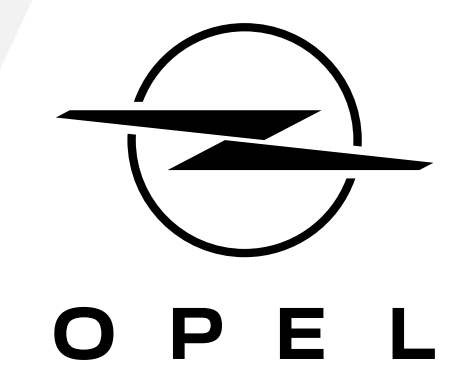

HOE JE TE ABONNEREN OP DEZE SERVICE EN HEM TE ACTIVEREN

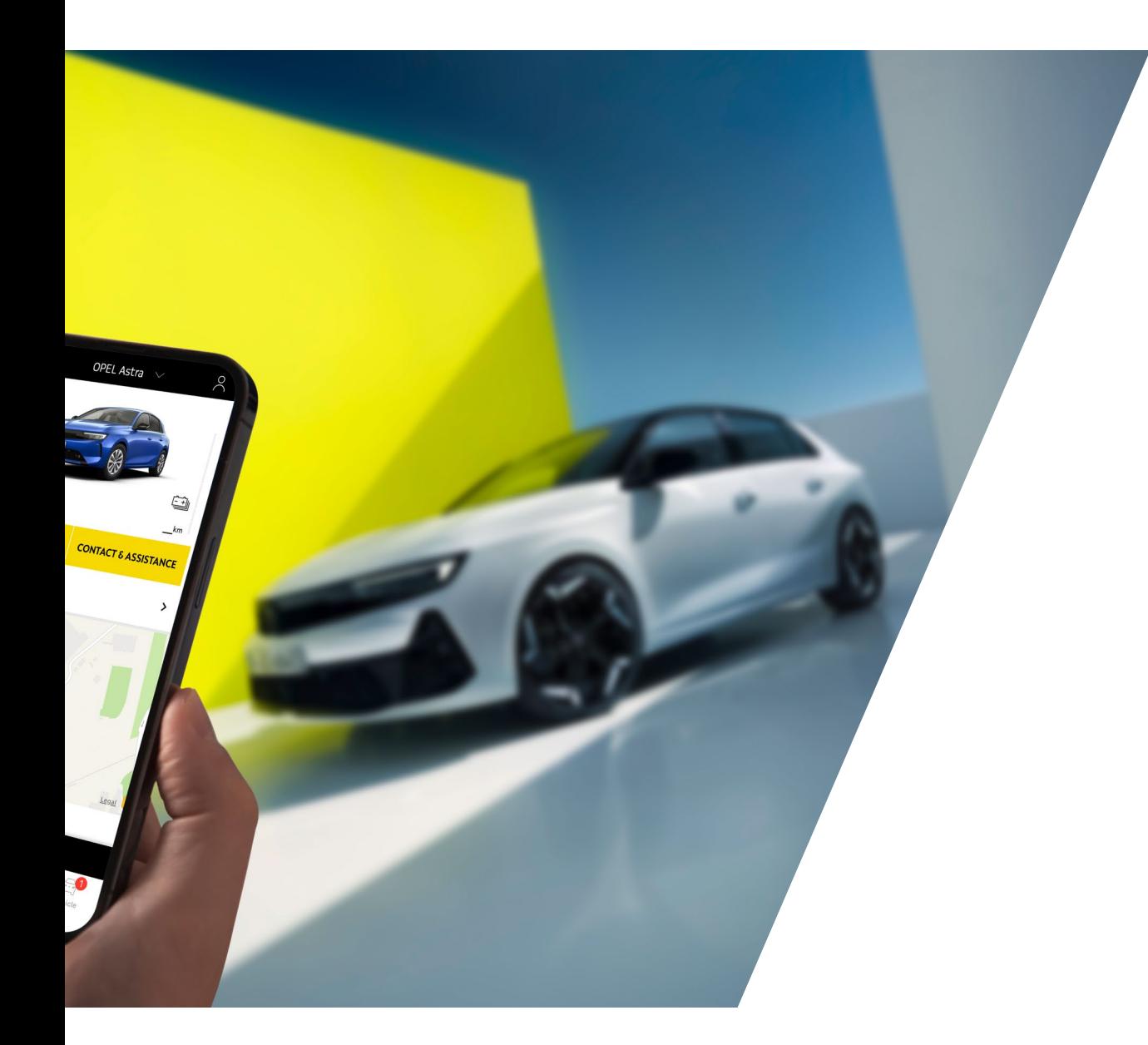

In deze gebruikershandleiding wordt uitgelegd hoe je het op afstand bedienen van jouw auto kunt activeren.

Om **Remote Control** te gebruiken, heb je allereerst een myOpel-account nodig en moet je jouw auto registreren. Als je de mobiele app nog niet op je smartphone hebt geïnstalleerd, kun je dit doen door de app te downloaden uit de **Google Play Store** of **App Store**.

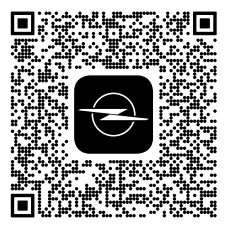

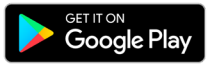

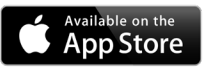

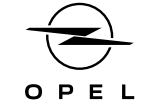

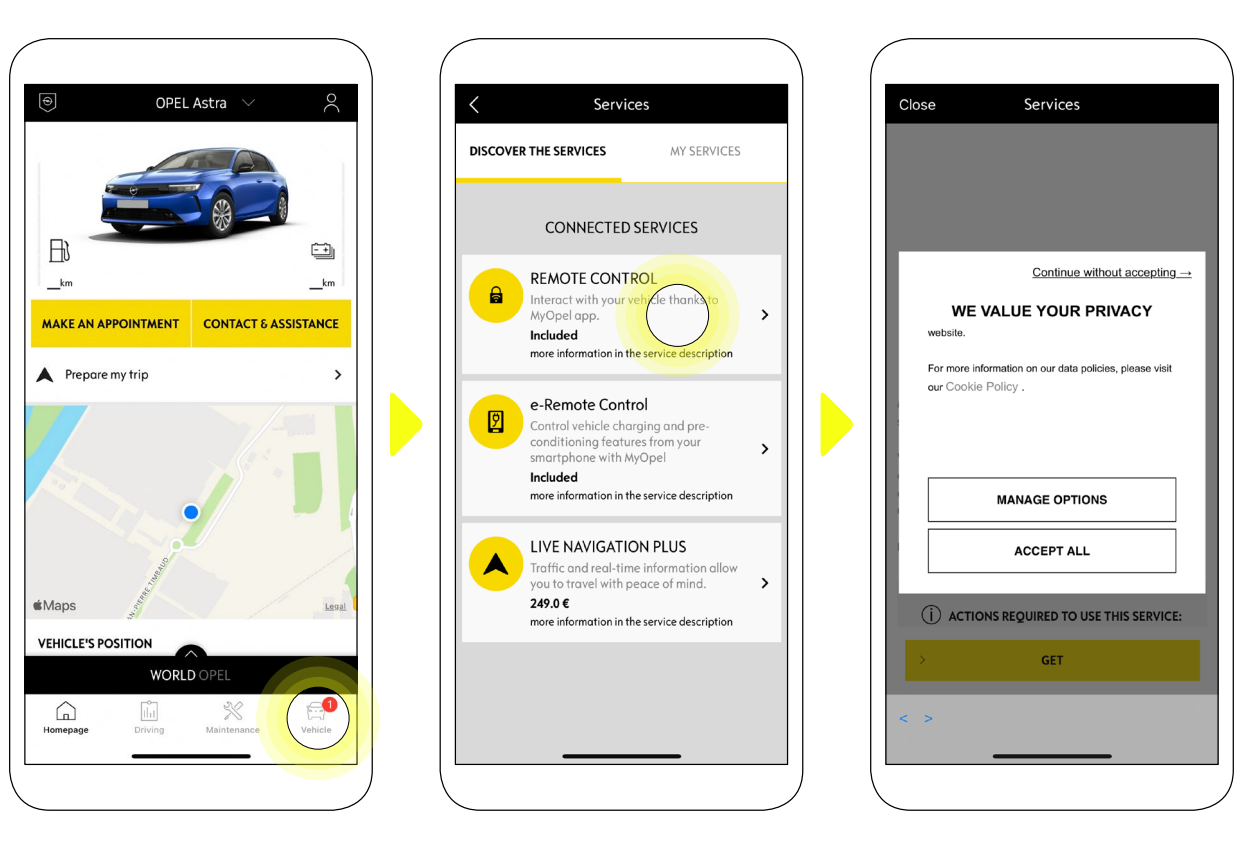

Open de MyOpel-app, ga naar de sectie **Services Store** en ga naar '**Connected Services**'. Hier kun je de **beschikbare services** voor jouw voertuig zien. Tik op "**Remote Control**" om het activeringsproces te starten. Je wordt begroet met een pop-up waarin je je cookievoorkeuren kunt kiezen.

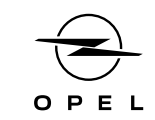

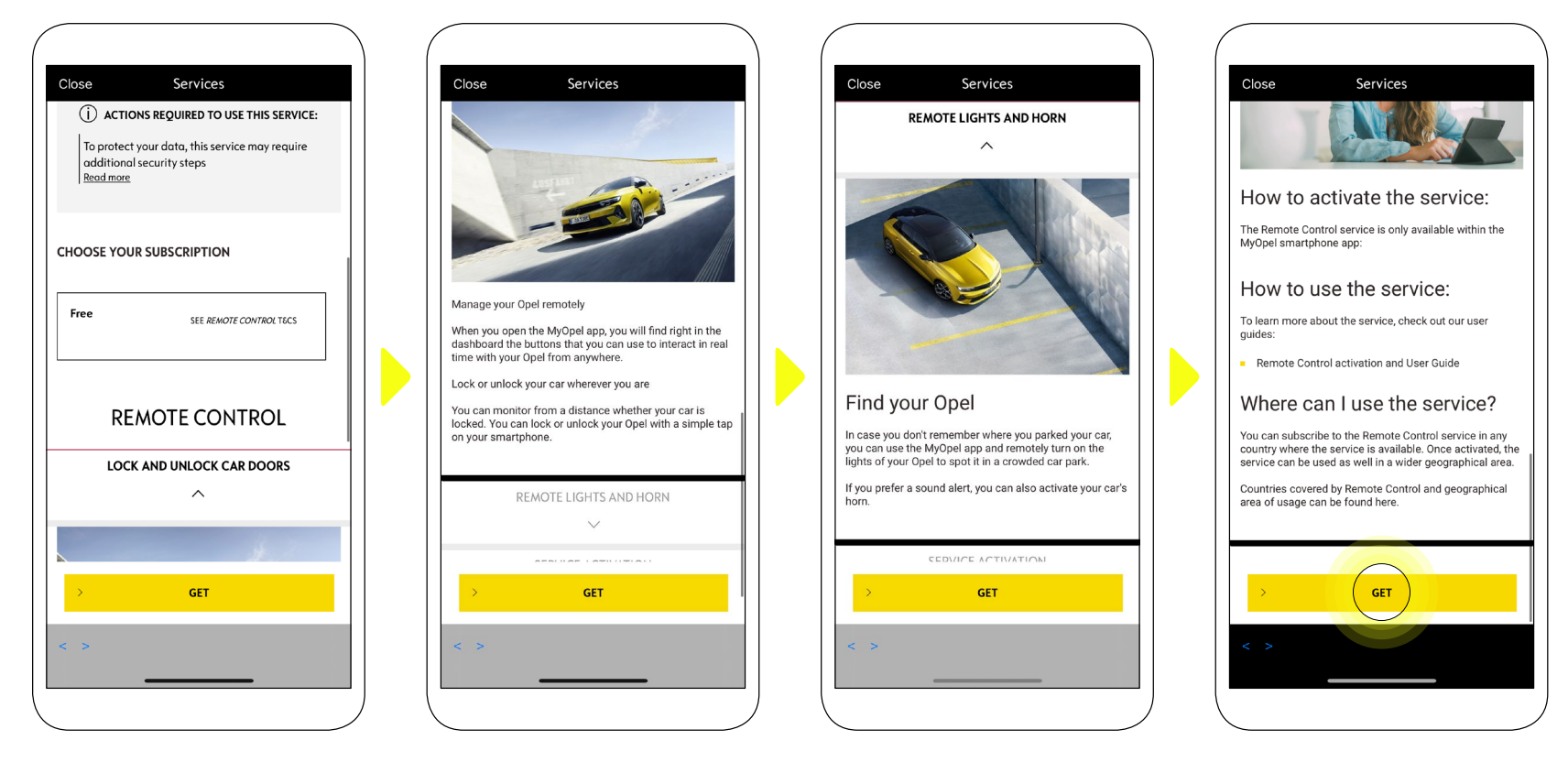

Je wordt doorverwezen naar de pagina Service Activatie waar je kunt lezen wat **Remote Control** precies inhoudt en wat de voordelen zijn. Scroll naar beneden en tik op de knop "**krijgen**" om door te gaan met het activeren van de service.

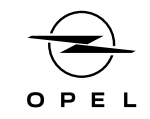

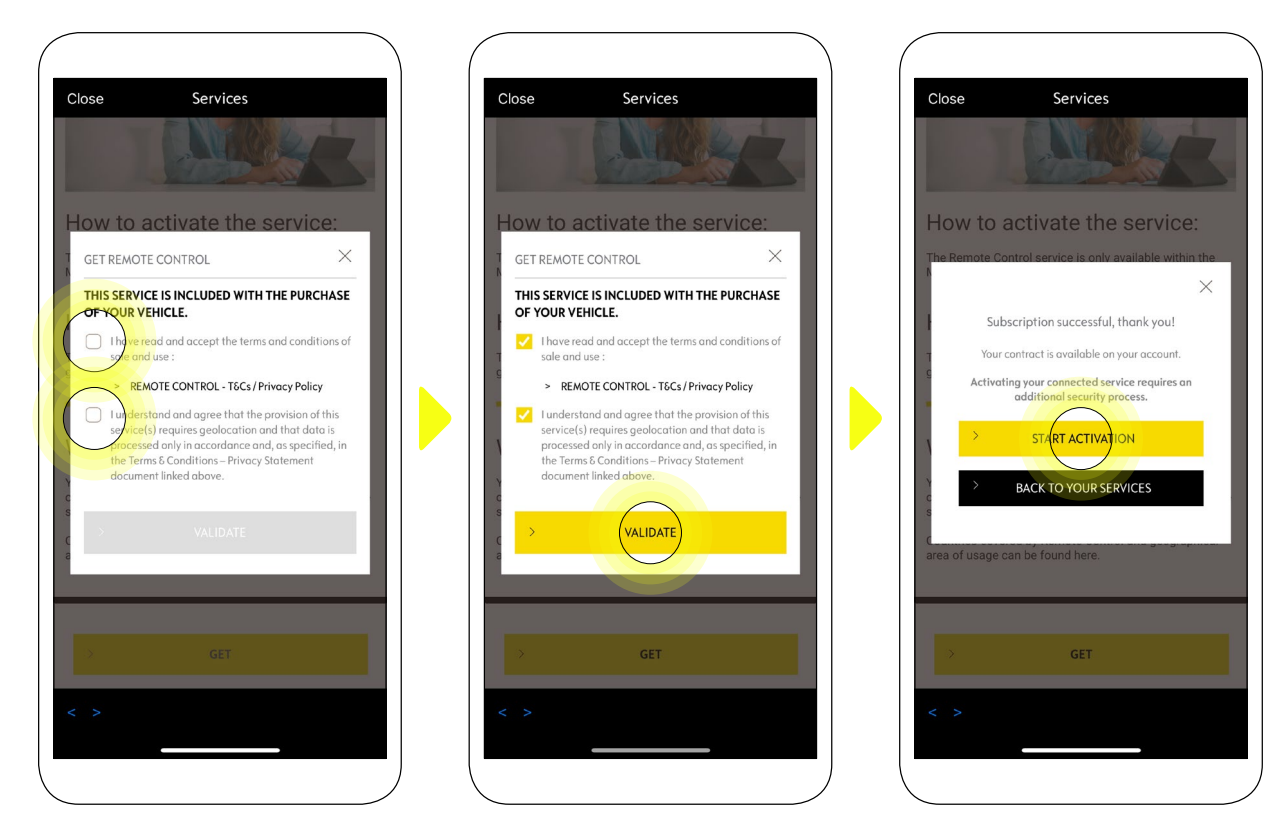

Om **Remote Control** te activeren is het belangrijk om de algemene voorwaarden te lezen en te accepteren. Vervolgens kun je tikken op de knop "**Activatie starten**".

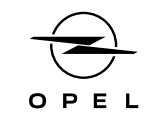

De **3 stappen** die je op dit moment moet volgen, nemen slechts enkele minuten in beslag en aan het einde kun je genieten van je Remote Control.

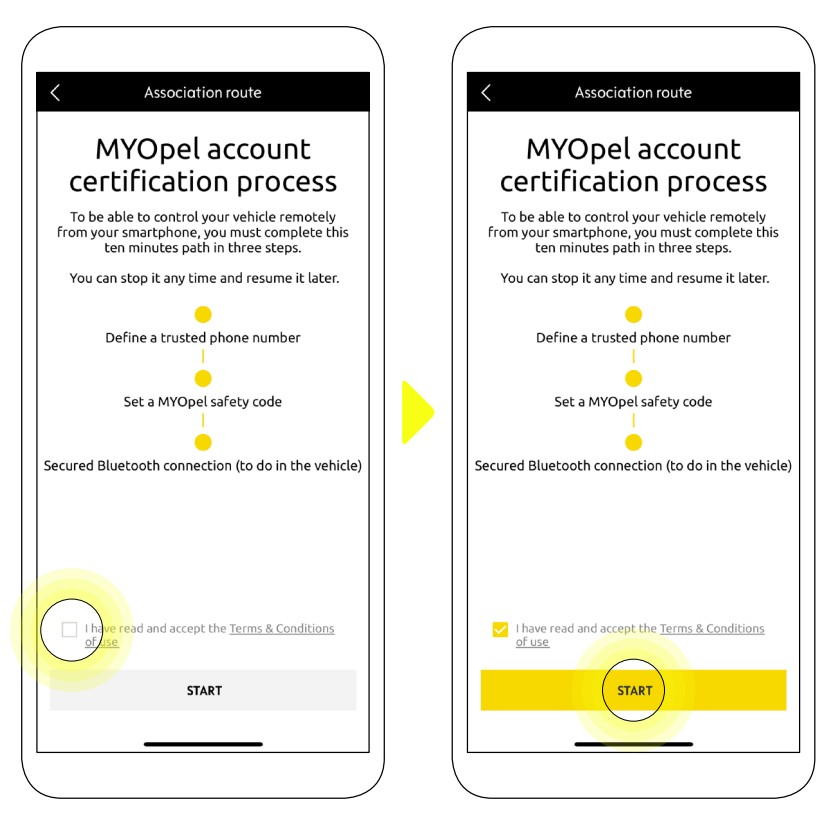

Eerst moet je de Algemene voorwaarden accepteren en vervolgens op "**Start**" tikken.

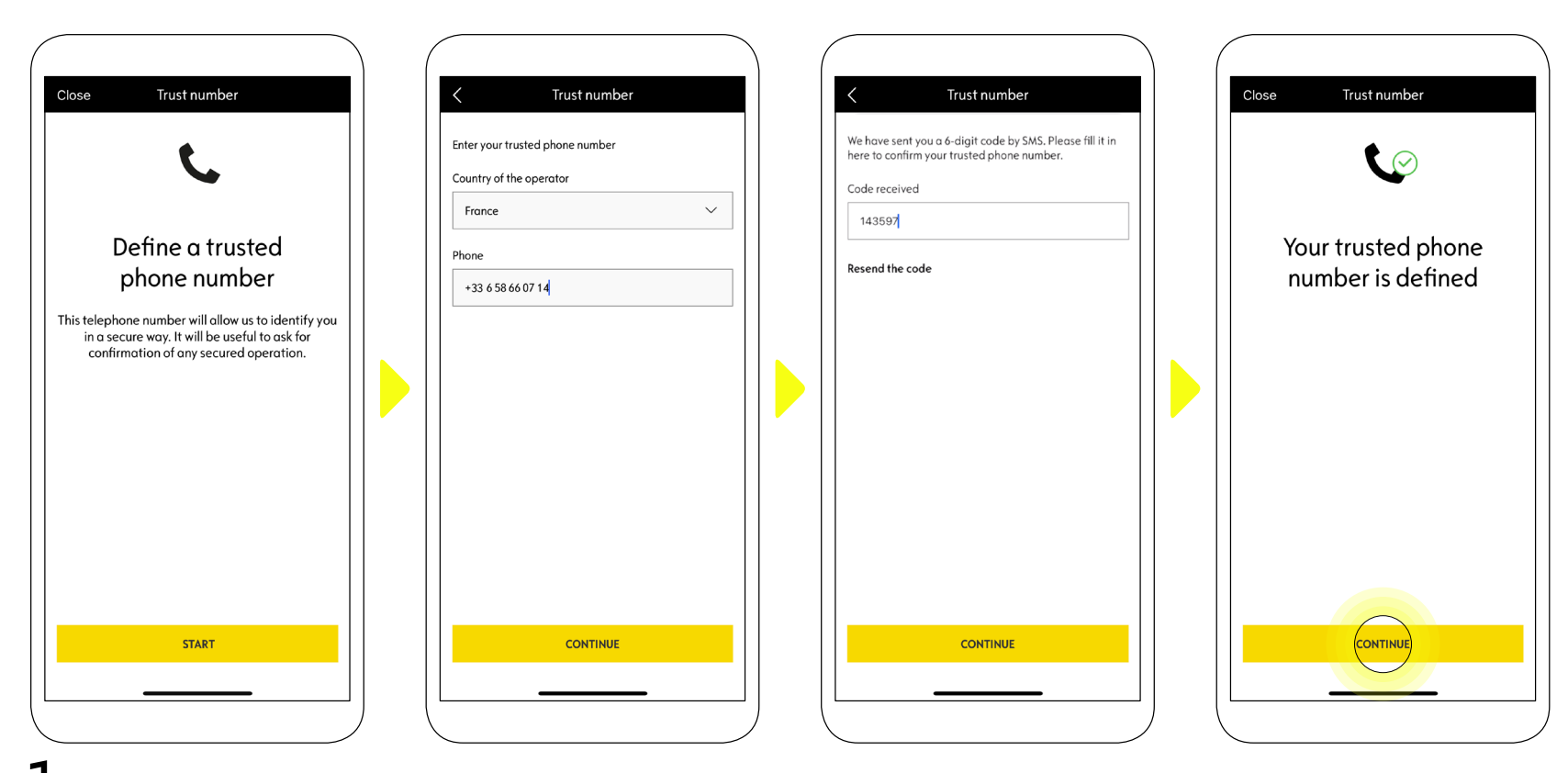

1. Voer je telefoonnummer in en voer vervolgens de code in die je via een sms hebt ontvangen.

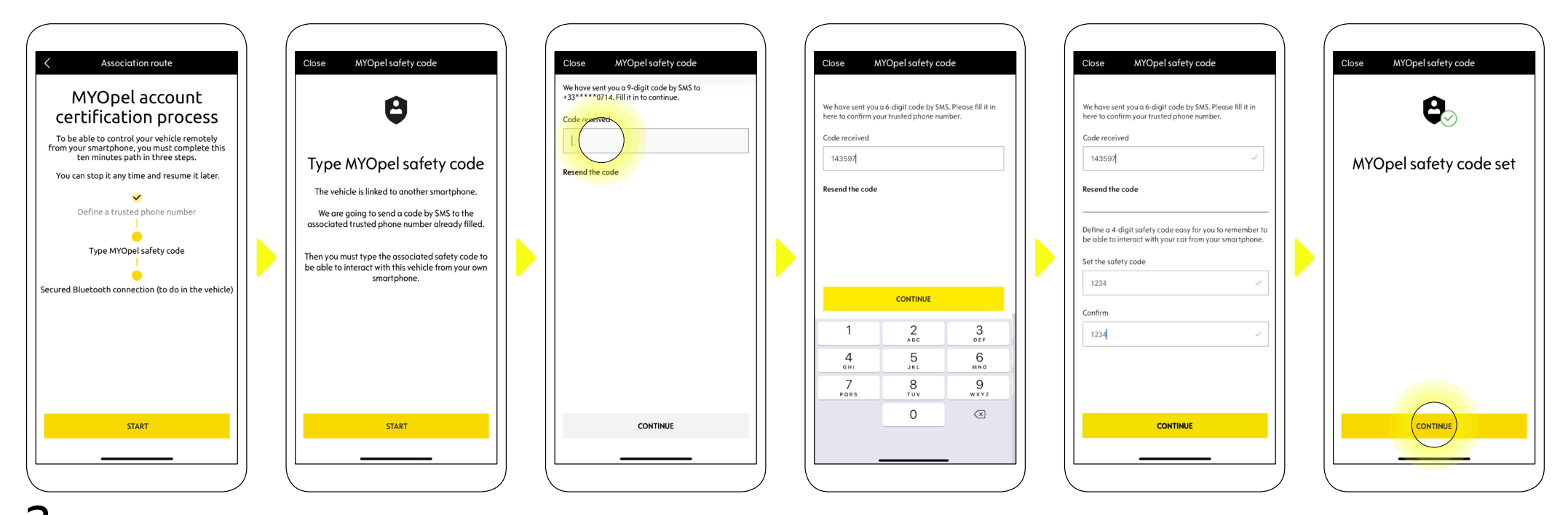

Maak jouw persoonlijke **4-cijferige veiligheidscode aan**. Om deze stap te starten, ontvang je een tijdelijke code via sms. Voer deze eerst in om jouw telefoon te 2. registreren en maak vervolgens jouw persoonlijke **veiligheidscode aan**. Met deze code kun je de toegang op afstand tot jouw auto beveiligen en de functies van Remote Control gebruiken.

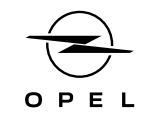

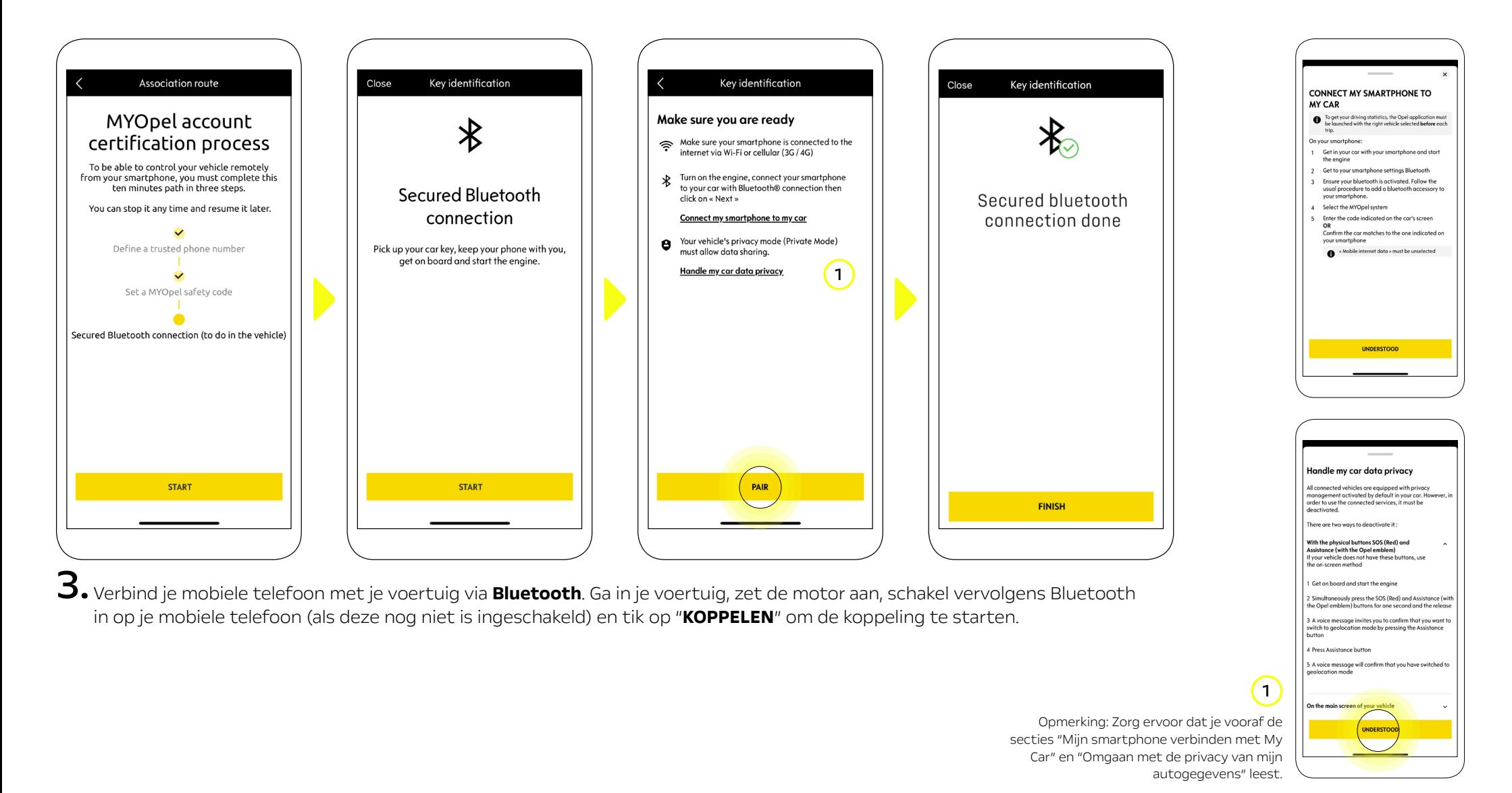

Nu is **Remote Control** actief! Je wordt begroet met een pop-up waarin staat dat je mogelijk wordt gevraagd om de software van je voertuiguitrusting bij te werken om ten volle te kunnen genieten van alle functies en om je auto op afstand te beheren.

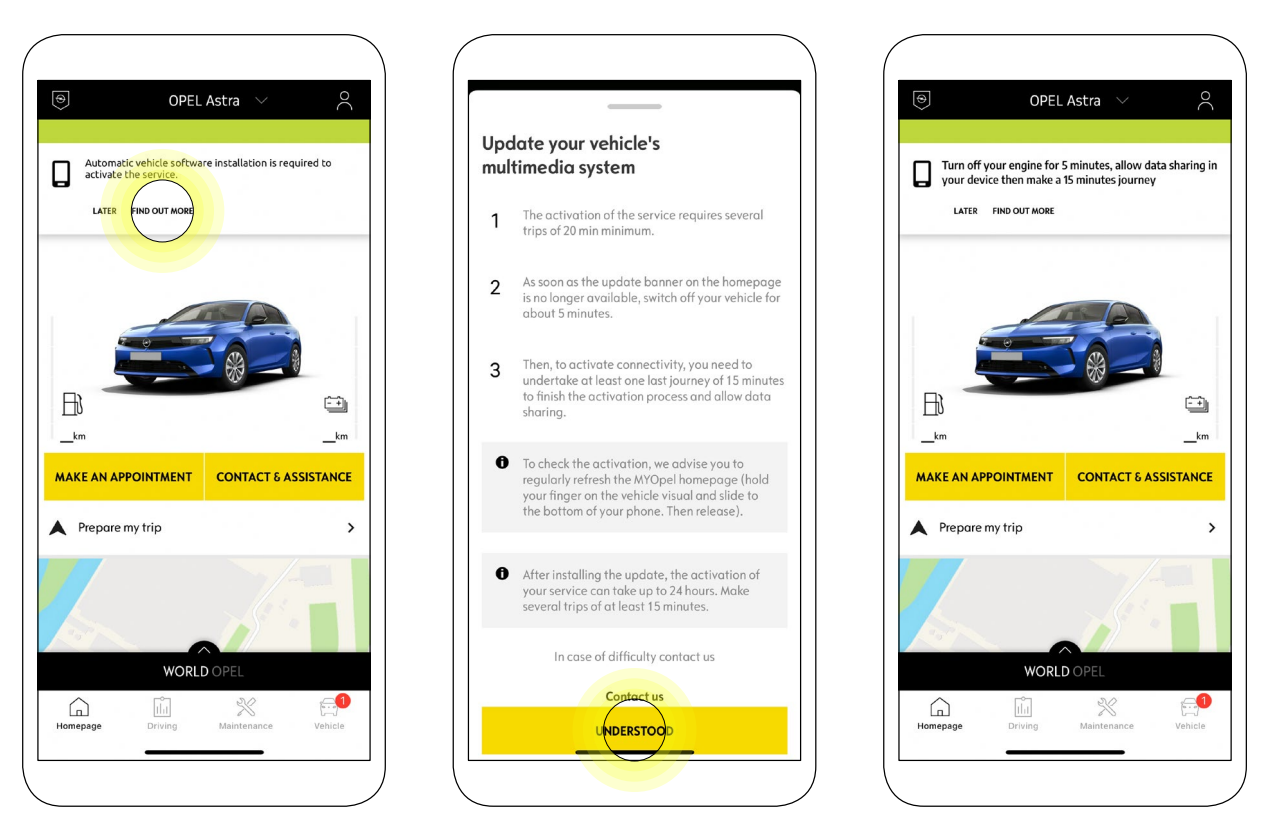

Nadat je de update hebt geïnstalleerd, kan de activatie op je voertuig tot 24 uur duren. Je kunt meerdere tochten van minimaal 15 minuten maken om het te vergemakkelijken.

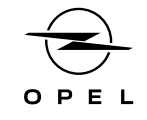

#### HOE KUN JE REMOTE CONTROL GEBRUIKEN?

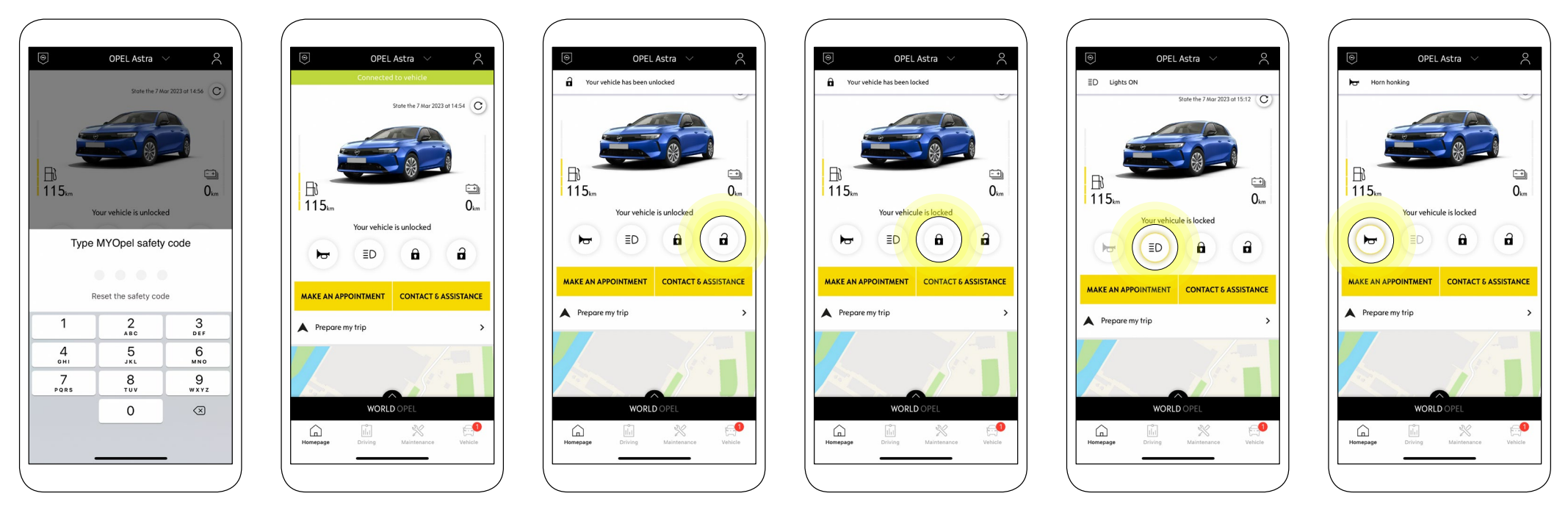

Nadat je **Remote Control** voor jouw auto hebt geactiveerd, kun je in enkele eenvoudige stappen de vergrendelingsstatus van de auto controleren. Je kunt de deuren vergrendelen en ontgrendelen of de verlichting en de claxon inschakelen.

Om jouw auto op afstand te bedienen, hoef je alleen de **myOpel-app** te openen en het pictogram enkele seconden. Onthoud dat je elke 7 dagen de afstandsbedieningscommando's moet bevestigen met jouw veiligheidscode.

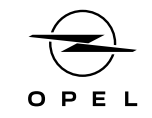

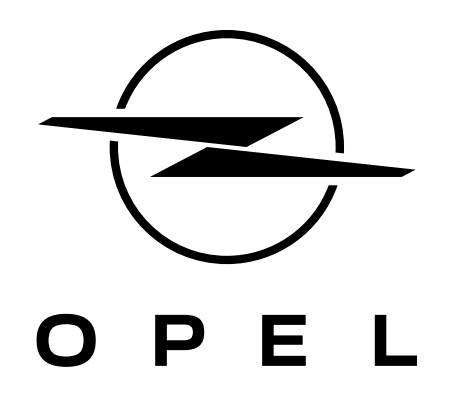